## **GUIDA PER LA VERIFICA DELLA DATA DI ATTIVAZIONE DELLA PEC**

1) Accedi alla casella PEC del tuo ENTE dall'indirizzo<https://webmail.pec.it/>

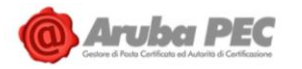

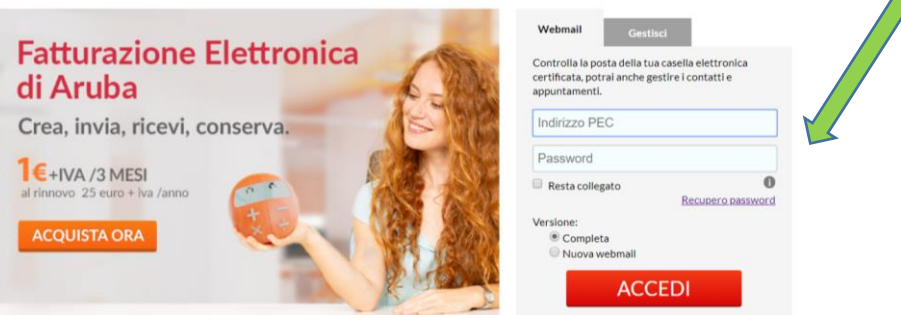

2) Selezione la funzione DESKTOP e poi selezione ACCEDI AL PANNELLO DI CONTROLLO

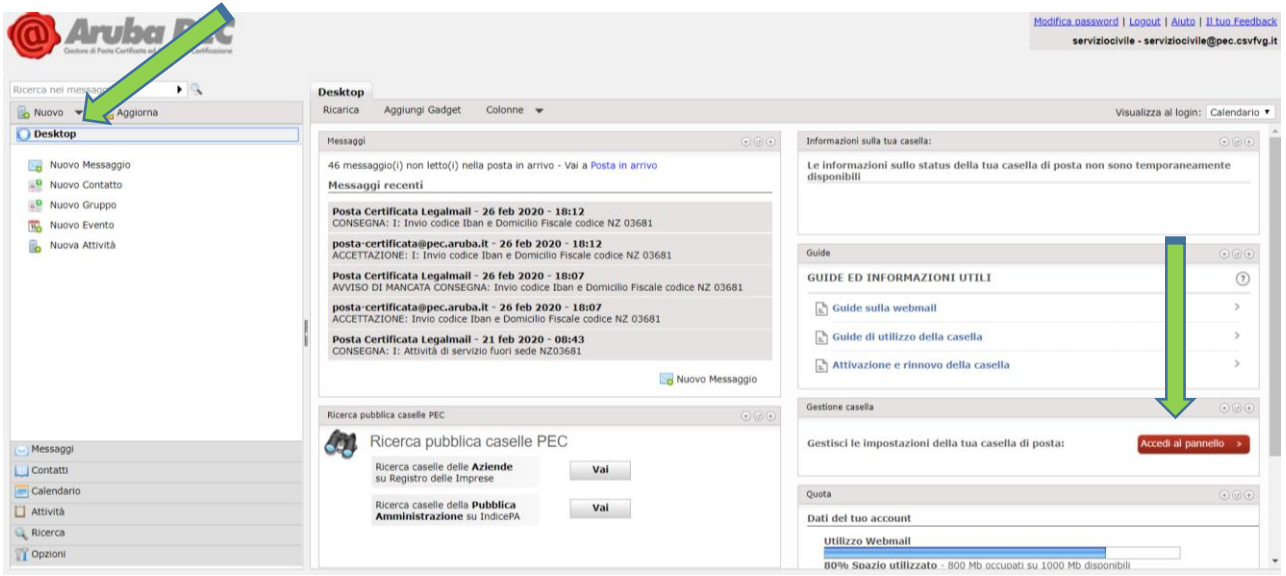

3) Verifica la data di attivazione della casella PEC per determinarne la scadenza annuale

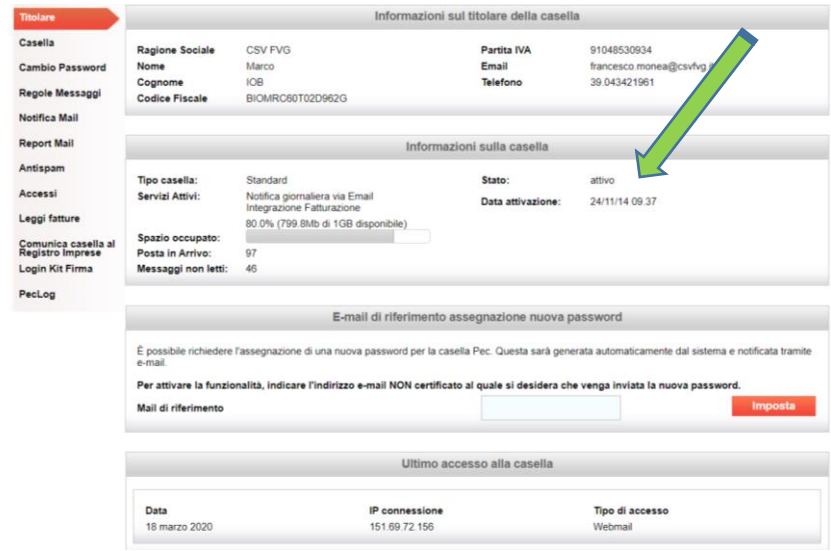